$H W # 3$ Math 50/  $CSUF$  Spring 2007.

Nasser Abbasi

m

Problems:<br>Sertion 3.3 # 4,5,6 Section 3.4 # 4, 5, 10, 12, 13, 29, 40

includes computer Problems.

HW # 3 Computer Assignments 15 Taylor approximation 15/15 2 Bisection and Secant 10/10<br>methods for 1-D 3) Horner Method. 10/10 Note: Source Code if needed can be Found at This temporary folder:  $p_{t}[p_{t}]/12000.009/1mp/021407]$ 

dne Wed.

Nasser Atbasi Name: Math 50I - Numerical Analysis & Computation - Dr. Lee - Spring 2007

## Computer Assignment 02/05/2007

Given  $f(x) = exp(x)$ , the Taylor approximation for  $f(x)$  for x near 0 can be found as

$$
P_N(x) = \sum_{k=0}^N \frac{1}{k!} x^k \quad \text{for} \quad N \ge 1.
$$

1) Write a MATLAB function that takes in x and N and computes  $P_N(x)$ .

2) Write a MATLAB for-loop program that uses the subplot command to plot  $P_N(x)$  for  $N = 1, ..., 6$ and  $x \in [-1, 1]$ .

3) For each N, plot the absolute and relative errors

## Part # 1 of first Computer Assignment

```
function pn=nma_Taylor(x,numberOfTerms)
\frac{6}{5}% function pn=nma_Taylor(x,N)
% Taylor approximation for exp(x) for N terms
\frac{6}{\sqrt{2}}%INPUT:
% x: the x-value to estimate exp(x) at
% numberOfTerms: number of terms in tayler series to us
\mathbb{R}%OUTPUT:
% pn: The estimated value of exp(x) using numberOfTerms
\frac{6}{5}% By Nasser Abbasi. HW3 computer assignment.
% Math 501, CSUF. Computer assignment 2/5/07
% PART (1)
\frac{1}{\sqrt{2}}%EXAMPLE RUNS
\gamma >> pn=nma Taylor(10,30)
~\gamma pn =
\mathbf{Q}_k\frac{6}{5}%
compare to actual exp()
\gamma > exp(10)%
ans
%
2.202646579480672e+004
% > >2.202646403625892e+004
if nargin < 2
   error 'number of arguments must be 2'
end
if numberOfTerms<l
   error 'numberOfTerms must be >=1'
end
if \sim ( isnumeric(x) && isnumeric(numberOfTerms) )
    error 'input parameters must be numeric'
end
pn=O;
for k = 0 : numberOfTerms
    pn = pn + x^k/factorial(k);end
```
\_\_.1>.\_ \_\_ --- **--**

```
Part #2, First Computer Assignment
\mathbf{R}% Part(2) solution to computer assignment, 2/05/2007.
% Nasser Abbasi. Math 501, CSUF, spring 2007
%
%
Write a script that uses a for loop that uses subplot to plot
%
Pn(x) for N=1..6 and x in [-1,1]. Use the function written in
%
part(l) of the assignment. see nma_Taylor.m
%
$PLot the actual exp(x) using RED line, and the approximated exp(x)%using BLUE line
clear all; close all;
currentPlotNumber = 1;<br>MAX ITERATIONS = 6;
MAX ITERATIONS
x=linspace(-1,1,1000);
figure(1);
for n = 1: MAX ITERATIONS
    subplot(2,3,currentPlotNumber) ;
    y =nma Taylor(x,n) ;
    plot(x,y,'LineWidth' ,2);
    hold on;
    plot(x,exp(x),'r');
    currentPlotNumber = currentPlotNumber + 1;
    xlabel('x'); ylabel('exp(x)');title(sprintf('N=%d',n));
    legend('Pn(x)' ,'exp(x)' ,'Location' ,'NorthWest');
    set(gca,'FontSize' ,7);
end
```
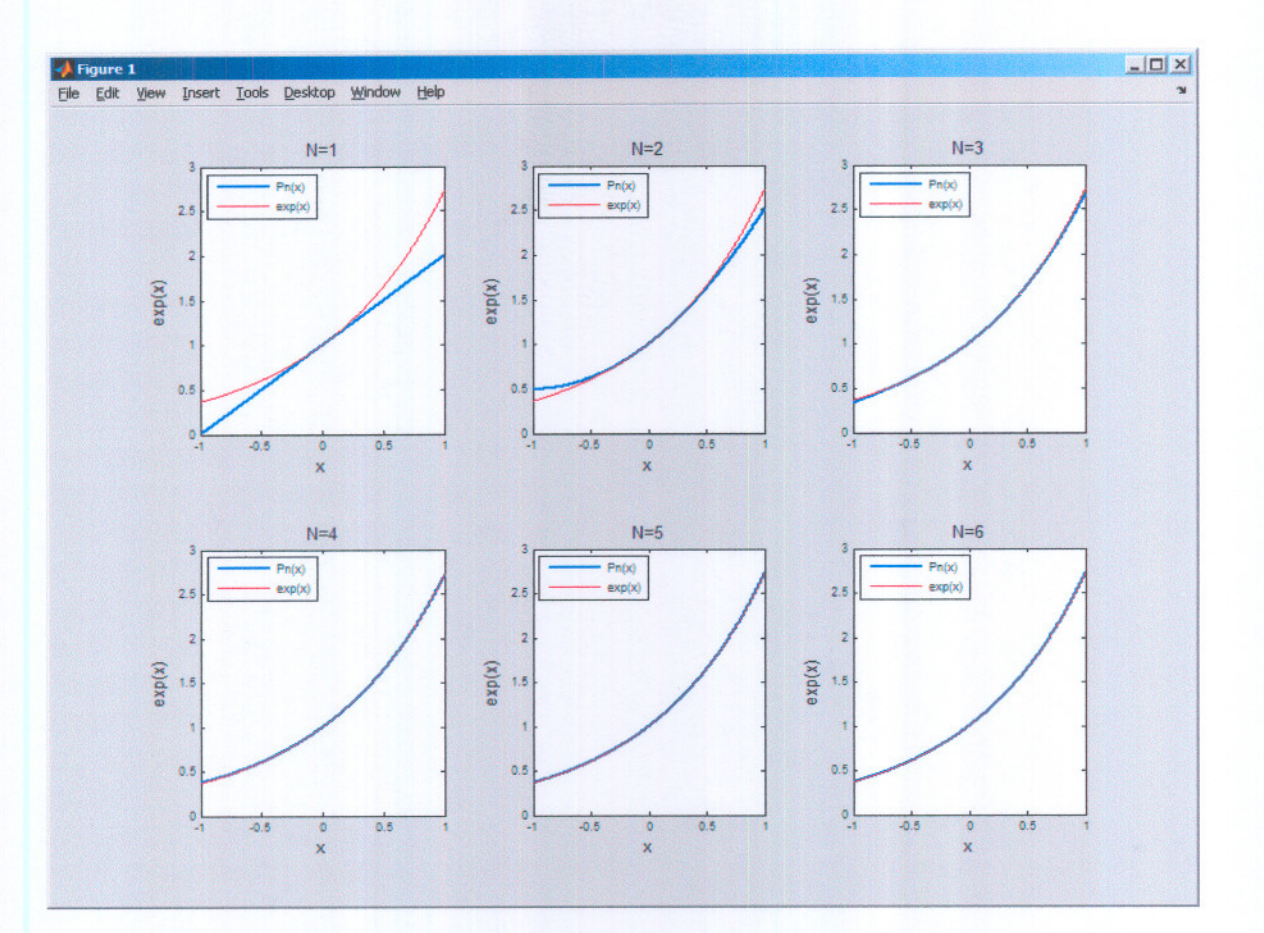

 $\bigcap$ 

 $\cap$ 

 $\bigcap$ 

Notice: As N increases, approximation (blue Color) approaches actual value (Red Color). at N=6 There is almost No patifference.

```
Part # 3 First Computer Assignment
%
% Part(3) solution to computer assignment, 2/05/2007.
% Nasser Abbasi. Math 501, CSUF, spring 2007
%
% Write a script that uses a for loop that uses subplot to plot
% absolute and relative error. part(3) of the assignment. see
nma_Taylor.m
clear all; close all;
currentPlotNumber
= 1;
MAX ITERATIONS
                 = 6;x=1inspace(-1,1,1000);
for n = 1: MAX ITERATIONS
    figure;
    approxValue = nma_Taylor(x,n)<br>trueValue = exp(x);
               = exp(x);= abs(trueValue-approxValue);
    absError
    {\tt relativeError\,}=\,{\tt abs\,}({\tt trueValue-approxValue)\,.} / {\tt abs\,}({\tt trueVal})subplot(1,2,1);plot(x,absError,'LineWidth' ,2);
    title(sprintf('N=%d, Abs error',n)); xlabel('x'); ylabel('error');
    subplot(1,2,2) ;
    plot(x,relativeError,'r');
    title(sprintf('N=%d, Rel error',n)); xlabel('x'); ylabel('error');
```
end

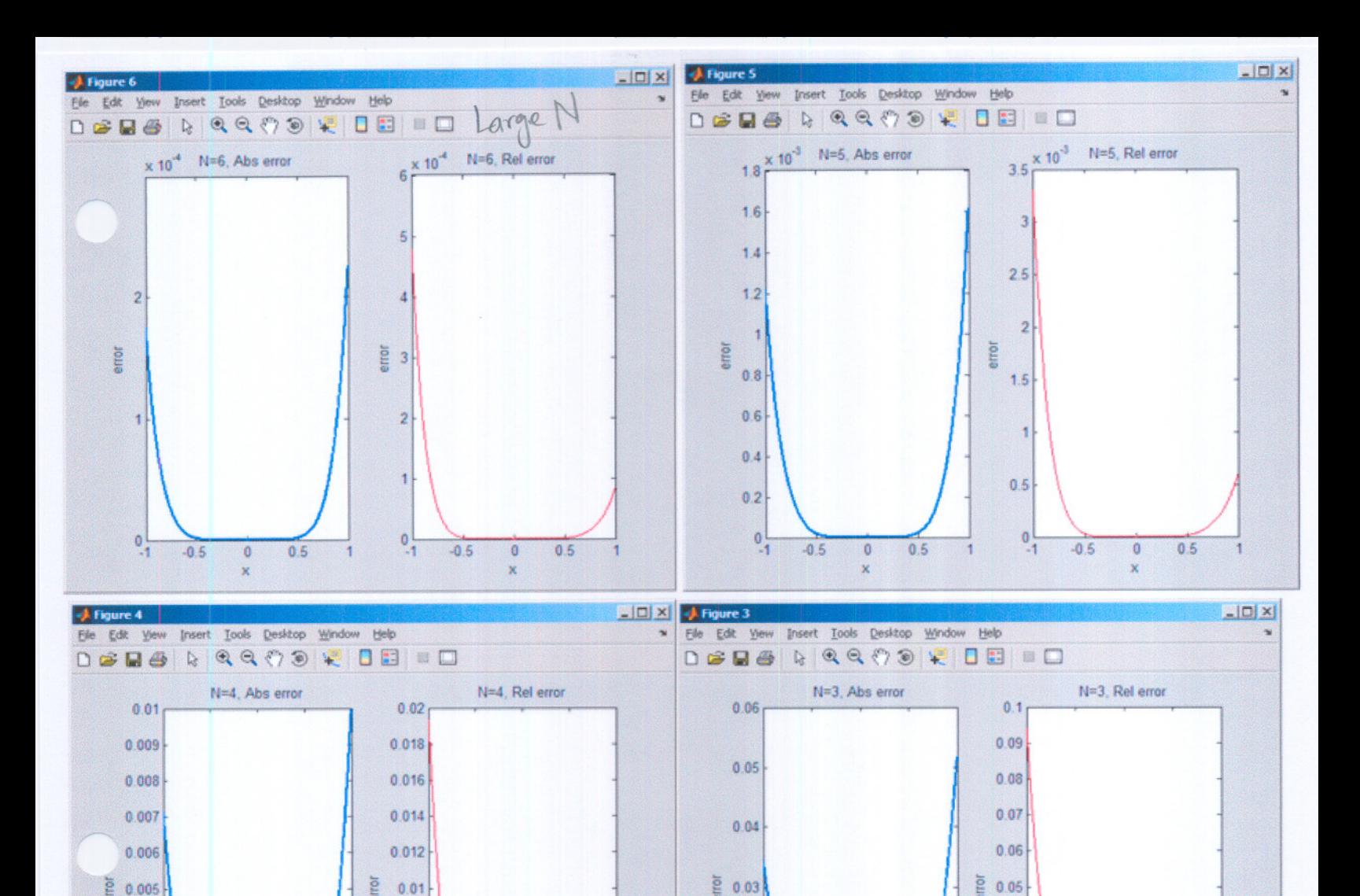

 $0.04$ 

 $0.03$ 

 $0.02$ 

 $0.01$ 

 $\begin{matrix} 0 \\ 1 \end{matrix}$ 

 $-0.5$ 

 $\overline{0}$ 

 $\mathbf{x}$ 

 $0.5$ 

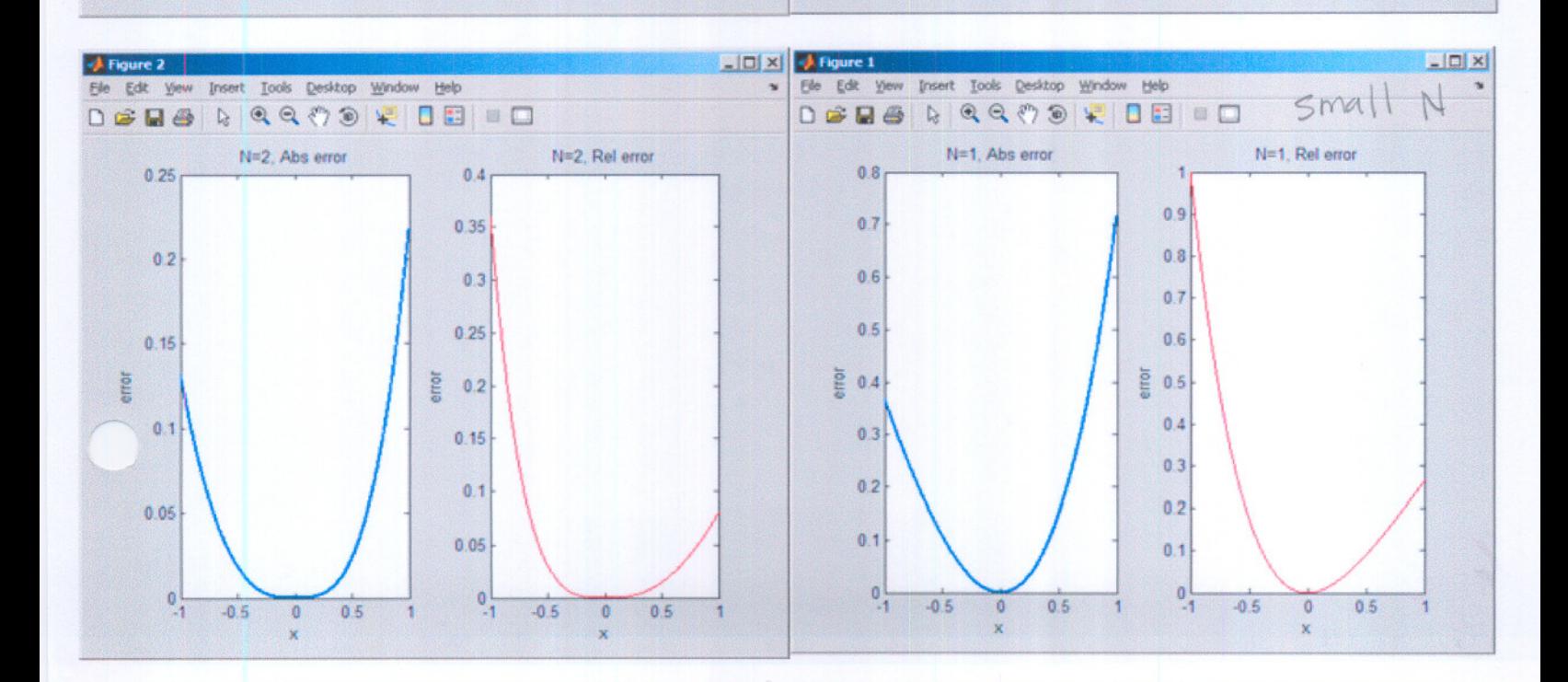

 $0.02$ 

 $0.01$ 

 $0.1$ 

 $-0.5$ 

 $0.5$ 

 $\mathbf{0}$ 

 $\mathbf x$ 

 $0.004$ 

 $0.003$ 

 $0.002$ 

0.001

 $\mathbf{0}_{\mathbf{0}}$ 

 $-0.5$ 

 $\mathbf{0}$ 

 $\overline{\mathbf{x}}$ 

 $0.5$ 

 $\mathbf{1}$ 

 $0.008$ 

 $0.006$ 

 $0.004$ 

 $0.002$ 

 $\begin{smallmatrix} 0\\ 1\end{smallmatrix}$ 

 $-0.5$ 

 $\theta$ 

x

 $0.5$ 

```
Second Computer Assignment. Disection
function [estimatedRoot, yAtEstimatedRoot, numIterationsUsed]= ...
    nma_bisection(theFunc, leftPoint, rightPoint, xErrorTol, yErrorTol)
\frac{6}{5}% function [estimatedRoot, yAtEstimatedRoot, numIterationsUsed]=
% nma_bisection(theFunc, leftPoint, rightPoint, xErrorTol, yErrorTol)
%
%
1-D bisection method
%
%
This functions tries to find a root for a 1-0 function bracketed between
%
2 points using the bisection method.
%
INPUT:
                Handle to the function whose root to be found
%
    theFunc:
\approxleftPoint:
value of the left point of the interval (the 'a' point)
\frac{9}{5}rightpoint:
value of the right point of the interval (the 'b' point)
    xErrorTol : x-tolerance
\frac{9}{5}\approxyErrorTol : y-tolerance
\frac{9}{20}%OUTPUT:
% estimatedRoot: value of the estimate of the root
% yAtEstimatedRoot : value of the function at the
estimated root
% numIterationsUsed: number of iterations used
%
%Written
by: Nasser Abbasi, feb 13,2007.
              Part of HW3. Math 501, CSUF.
\mathbf{Q}_c\mathbf{R}\frac{6}{5}%%
EXAMPLE RUNS
                                                                                    example<br>runs
%
%
EXAMPLE 1:
% >> [c,y,n]=nma_bisection(@sin , -0.1, 0.3, 0.001, 0.001)<br>% c =
% C =%-6.938893903907228e-018
\frac{6}{9} y =
     -6.938893903907228e-018
\mathbf{Q}_nn =\overline{2}\frac{Q}{D}\frac{Q}{25}%
EXAMPLE 2:
% >> [c,y,n]=nma_bisection(@(x) x^2+2*x-1 , 0.1, 0.5, 0.001, 0.001)<br>% c =
\frac{6}{3} \frac{1}{2} =
     0.41562500000000
%\frac{6}{6} y =
%0.00399414062500
n =%8
%
%
compare above answer c to fzero answer:
% >> fzero(\mathcal{C}(x) x^2+2*x-1, -.1)
%
ans =
8 0.4142135623731
```

```
TRUE = 1;FALSE = 0;maxIterations = (log(rightPoint - leftPoint) / xErrorTol)) / log(2) -1;maxIterations = ceil(maxIterations);n = 1;rootFound = FALSE;while n < maxIterations && ~rootFound
   c = (leftPoint+rightPoint)/2;fc = theFunc(c);if abs(fc) < yErrorTol
      rootFound = TRUE;else
       if sign(fc) == sign(theFunc(leftPoint))leftPoint = c;else
        rightPoint = c;end
     n = n + 1;end
end
\begin{array}{lll} \mathtt{estimatedRoot} & = \mathtt{c};\\ \mathtt{yAtEstimatedRoot} & = \mathtt{theFunc}(\mathtt{c}); \end{array}
```
 $numIterationsUsed = n;$ 

```
Second computer Assignment. Secont
function [estimatedRoot, yAtEstimatedRoot, numIterationsUsed]= ...
    nma_secant(theFunc, a, b, xErrorTol, yErrorTol, maxIterations)
%
% function [estimatedRoot, yAtEstimatedRoot, numIterationsUsed]= ...<br>% nma secant(theFunc, a, b, xErrorTol, yErrorTol, maxIterations)
   nma secant(theFunc, a, b, xErrorTol, yErrorTol, maxIterations)
%
%
1-D secant method
%
%
This functions tries to find a root for a 1-D function using the secant
%
method.
%
INPUT:
   theFunc: Handle to the function whose root to be found
\epsilona: value of first of the initial point that secant method requires<br>b: value of second of the initial point that secant method requires
\mathbf{e}value of second of the initial point that secant method requires
%
   xErrorTol : x-tolerance
\mathbf{R}\overline{\mathbf{g}}yErrorTol : y-tolerance
\mathbf{R}maxIterations: max iterations allowed
%
%OUTPUT:
% estimatedRoot: value of the estimate of the root
% yAtEstimatedRoot : value of the function at the
estimated root
% numIterationsUsed: number of iterations used
\Omega%Written by: Nasser Abbasi, feb 13,2007.
% Part of HW3. Math 501, CSUF.
\mathbf{R}\mathbf{8}\ast%
EXAMPLE RUNS
                                                                                            e Xample<br>Runs
\Omega%
EXAMPLE 1:
% >> [c,y,n]=nma_secant(@(x) x^3-sinh(x)+4*x^2+6*x+9,7,8,0.0001,0.0001,1
%
c
%
7.11306342932610
% y =-2.875063387364207e-008
\mathbf{e}n =\delta6
%EXAMPLE 2
\frac{6}{5}% >> [c,y,n]=nma secant(@(x) x^2+2*x-1, 0, 1, 0.0001, 0.0001,10)
8^\circ c =
% 0.41421143847487
\frac{8}{8} y =
     % -6.007286838860537e-006
n =% 5
```
 $numIterationsUsed = n;$ 

```
TRUE = 1;
FALSE = 0;n = 1;rootFound = FALSE;fa = theFunc(a);fb = theFunc(b);while n < maxIterations && ~rootFound
    if abs(fa) > abs(fb)tmp = a;a = b;
         b = tmp;tmp = fa;fa = fb;fb = tmp;end
    s = (b-a) / (fb - fa);
    b = a;fb = fa;a = a - fa*s;fa = theFunc(a);if abs(fa) < yErrorTol | abs(b-a)<<br/>xErrorTol
       rootFound = TRUE;end
    n = n + 1;end
\begin{aligned} \mathtt{estimatedRoot} &= \mathtt{a};\\ \mathtt{yAtEstimatedRoot} &= \mathtt{fa}; \end{aligned}
```
 $N$ ame: *Nasser* Abbasi

Math 501 - Numerical Analysis & Computation - Dr. Lee - Spring 2007

## Computer Assignment 02/12/2007

1) Write a MATLAB program that takes in the coefficients of a polynomial  $P(z)$  and a specific point  $z_0$ and outputs the values  $P(z_0)$  and  $P'(z_0)$ . (Print out the matlab code with your name on it)

2) Test the program with the polynomial  $P(z) = 9z^4 - 7z^3 + z^2 - 2z + 5$  and  $z_0 = 2$ . (Write the executable command along with the output)

---

```
function [pz,pzd]=nma_horner(a,zO)
\mathbf{Q}_t% function [pz,pdz]=nma_horner(a,zO)
\mathbf{R}% evaluate P(z0) and P'(z0) from coefficients of polynomial a, at the
% point zO
%INPUT:
% a: vector that contains the polynomial coeff in this
order
\{8\} [a0 a1 ..... an]
% zO: the value where to evaluate the Polynomial at.
\ast% by Nasser Abbasi. Computer assignment 02/12/07
% Math 501. CSUF
\frac{8}{3}\ast% EXAMPLE RUN:
% Test program on P(z)=9*z^4-7*z^3+z^2-2*z+5 at z=2\mathbf{8}\frac{1}{2} >> [pz0,pdz0]=nma horner([5,-2,1,-7,9],2)
\mathbf{R}\frac{1}{6} pz0 =
%
\frac{1}{8} pdz0 =<br>\frac{206}{8}%
\approx >>
       93
                                                                 Part # 2<br>executable Command
                                                                  k, th the surph!
```
---

```
if nargin < 2
   error 'number of arguments must be 2'
end
if length(a) == 0error 'coefficients array is empty'
end
if \sim ( isnumeric(z0) && isnumeric(a) )
    error 'input parameters must be numeric'
end
%first call to find P(zO) ;
b=myHorner(a,z0);
pz=b(l);
%Call again call to find P' (zO);
b=myHorner(b(2:end), z0);
pzd=b(1);
%%%%%%%%%%%%%%%%%%%%%%%%%%%%%%%%%%%%%
\epsilon% internal function to evaluate
% a Horner row
\frac{6}{6}%%%%%%%%%%%%%%%%%%%%%%%%%%%%%%%%%%%%%%
function b=myHorner(a,z0)
n = length(a);b = zeros(n, 1);b(n) = a(n);for k = n-1:-1:1b(k) = a(k) +b(k+1)*z0;end
```

```
Verification using CAS:
```
 $ln(1)=p[z] := 9z^4-7z^3+z^2-2z+5;$  $p[z]/. z \rightarrow 2$  $Qf[2] = 93$  $ln[3]=D[p[z], z]/. z \rightarrow 2$ 

 $Qf[3] = 206$